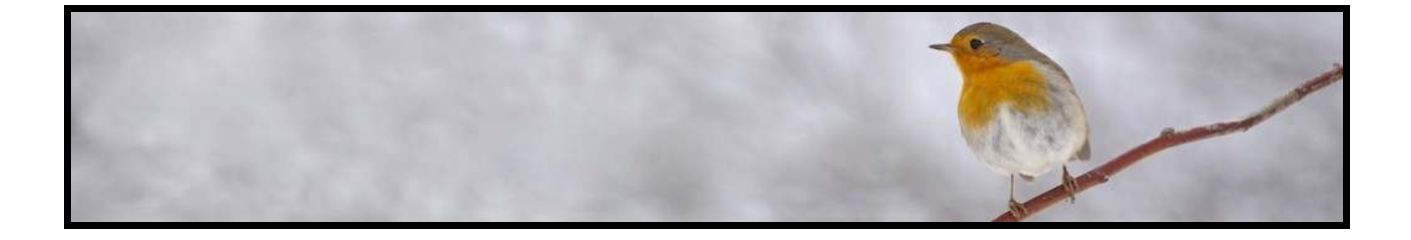

# **Le GEOTAGGING**

# **une nouvelle façon de classer vos photos**

**Par Régis Moscardini**

**Petit guide offert par** 

**[www.auxoisnature.com](http://www.auxoisnature.com/)**

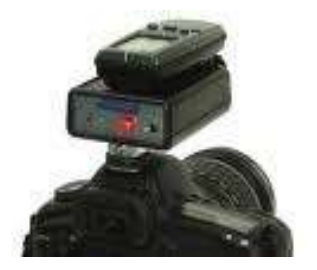

#### **Les classements traditionnels**

Vous avez importé vos photos sur le disque dur, deux tâches vous attendent :

- 1. Le tri des images : c'est le fameux *je garde / je ne garde pas*. Les logiciels Aperture ou Lightroom offrent des outils très pratiques pour rejeter ou garder une image.
- 2. Le classement des images : autrement dit *faire des collections de photos*. Les critères de classements peuvent être :
- Par chronologie : mois, année, événements, …
- Par type : nature, portraits, famille, animaux, …
- Par espèces (pour des photos d'animaux) : mammifères, oiseaux, insectes, ...
- Par opérations à réaliser : recadrage, correction d'expositions, ...

Votre logiciel photo préféré vous permet certainement de faire tout ça, de même que l'explorateur Windows ou le Finder sur Mac.

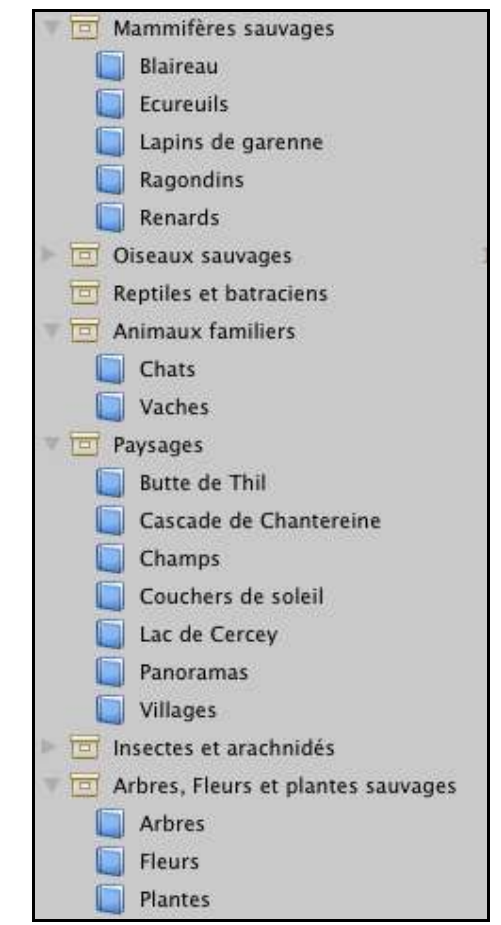

Un classement par type de photos - Copie d'écran du logiciel Aperture sur Mac.

# **Le Geotagging, un nouveau type de classement**

Le *géotag*, en anglais, ou *balise de géolocalisation* en français, est un autre moyen de classer vos photos.

Avant d'aller plus loin, une définition pour savoir de quoi il s'agit :

*le Geotagging est un moyen de géolocaliser ses clichés grâce à des données GPS telles que la latitude, longitude et l'altitude.* 

# **Pourquoi utiliser le Geotagging ?**

A l'ère du numérique ou le nombre de photos augmentent considérablement, cette approche de classement par les données GPS est résolument différente.

- Le Geotagging permet de :
	- *classer* et donc *rechercher* vos anciennes et nouvelles images
	- *visualiser* très rapidement et facilement sur une carte les prises de vues d'un reportage ou d'un voyage. C'est selon moi le principal atout du Geotagging car l'impact visuel est très fort.
- Cette solution pourra donc résoudre vos problèmes liés à la gestion de vos milliers de photos.

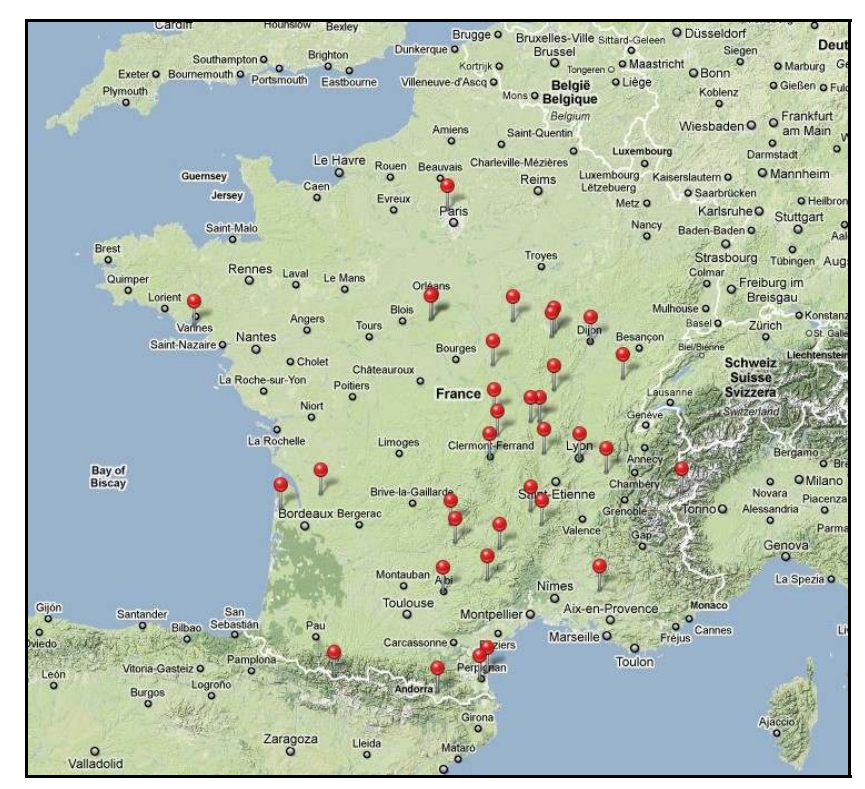

 *Copie d'écran du logiciel iPhoto sur Mac.* **Copyright © 2011 www.auxoisnature.com**

# **Comment bénéficier du** *géotagging*

Pour bénéficier de ces précieuses informations, vous avez quatre possibilités :

- 1. la puce GPS est directement intégrée à votre appareil
- 2. l'installation d'un GPS sur la griffe porte-flash
- 3. la synchronisation horaire des photos avec les positions
- 4. le photographe indique manuellement sur une carte type GoogleMaps la position d'une prise de vue.

#### 1. Lorsque la puce GPS est directement intégrée à votre A.P.N

- Pour ceux qui ont la chance de posséder un tel appareil, tout est facile : vos clichés contiennent dès la prise de vue les données GPS en plus de celles habituelles. Rien d'autre à faire que ce que vous ne faisiez déjà !
	- Avantage : pas de matériel en plus, facilité d'utilisation
	- Inconvénient : aucun si on possède un appareil de ce type
- 2. Installation d'un GPS sur la griffe porte-flash
	- JOBO photo GPS 4. Ce petit appareil se fixe directement sur la griffe porte-flash et va associer automatiquement et systématiquement aux images les coordonnées GPS du lieu où elles ont été enregistrées.
		- Avantage : simplicité d'utilisation
		- Inconvénient : coût important (environ 130  $\epsilon$ )

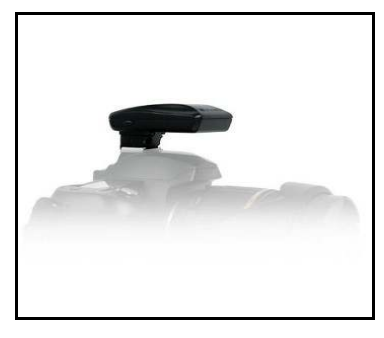

JOBO photo GPS 4

## 3. La synchronisation horaire

Il existe une solution très pratique et qui pourra peut-être vous convenir : la synchronisation horaire. Plusieurs choix :

- Avec un iPhone
	- Téléchargez l'application GeoTag  $(1,79 \in)$  pour l'iPhone et GeoTag Desktop pour votre Mac (ben oui, désolé, pour l'instant, ça n'existe que pour ce système d'exploitation)
	- Partez en balade avec votre iPhone (allumé évidemment) et de retour devant votre ordi, vos photos importées seront automatiquement fusionnées avec les données de l'application iPhone
		- Avantage : coût très modeste  $(1.79 \epsilon)$
		- Inconvénient : posséder un iPhone et un Mac

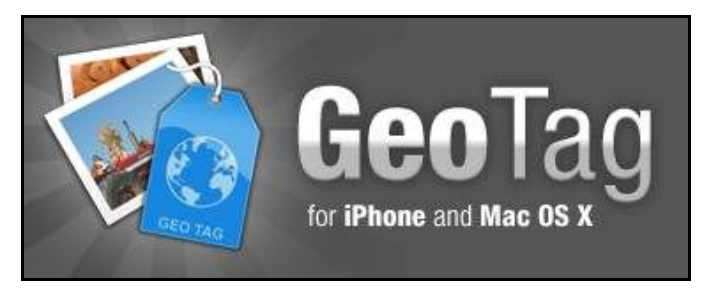

*Application GeoTag pour iPhone*

- Avec un traceur GPS
	- Le i-gotU Tracker GT-120. Cet accessoire GPS vous permet de faire exactement la même chose qu'avec l'iPhone et son application mais … sans iPhone ! Petit, léger et robuste, certains l'accrochent avec une bande velcro sur leur reflex.
		- Avantage : coût modeste (environ 40  $\epsilon$ ), léger et pratique

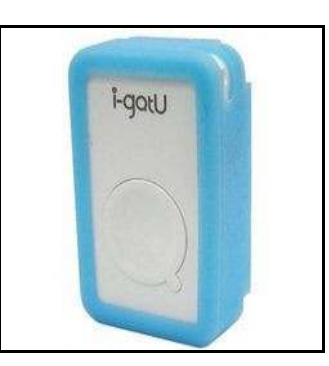

• Inconvénient : un appareil de plus …. *i-gotU Tracker GT-120*

#### 4. Indication manuelle sur une carte

Vous ramenez des centaines voire des milliers d'images d'un trek au Kenya ? Vous voulez toutes les placer sur une carte mais sans utiliser une des trois solutions précédentes ? Alors bon courage ! Cette technique peut-être utilisée pour quelques clichés à la rigueur mais n'est absolument pas envisageable pour un photographe gros producteur d'images. A oublier donc pour la plupart d'entre vous.

- Avantage : je n'en vois pas
- Inconvénient : bien trop coûteux en temps

#### **Ressources :**

[Les dangers du Geotagging](http://fr.readwriteweb.com/2010/07/27/a-la-une/des-chercheurs-mettent-en-garde-sur-les-dangers-du-gotagging/) – Que croyez-vous, tout n'est pas rose. [Utiliser GeoTag pour iPhone](http://www.klakinoumi.com/2009/07/01/geotag-pour-iphone-vous-prenez-des-photos-avec-votre-reflex-ou-votre-bridge-et-elles-sont-geotaguee/) – Un tutoriel bien pensé et en français.